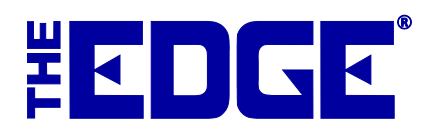

# **Using Tags without Black Mark on Godex/Ziptape Printers**

## **Loading Tags on the Printer**

When loading string tags or dumbbell tags without black mark on the Godex or Ziptape, the sensor on the printer must be placed on the left side of the tag.

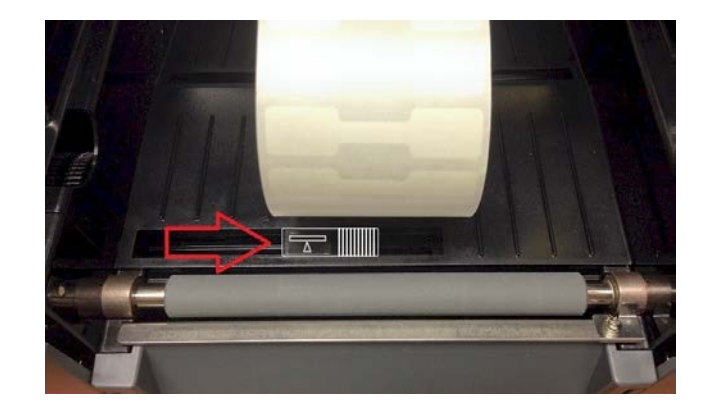

## **Calibrating the Printer**

Then the printer will need to be calibrated. To do so for Godex:

- 1. Turn the printer off.
- 2. While holding down the feed button, turn the printer back on.
- 3. Wait for three beeps, then let go of the feed button. It will eject 30 to 40 tags.

To do so for Ziptape:

- 1. Turn the printer off.
- 2. While holding down the feed button, turn the printer back on.
- 3. Wait for Status light to turn solid yellow and Ready light to turn flashing yellow, then let go of the feed button.

#### **Configuration Settings**

To allow The Edge to accommodate non-black bar tags, make an adjustment to configuration: Go to **Administrative ► Configuration ► Tag Printer Settings** and set **TagSensorMode** to Default.

#### **Questions?**

If you have any questions or issues during this process, please contact The Edge Support team via email at support@ajsllc.com, or by phone at (877) 844-0002.